В. <mark>一二四五年級</mark> 新版英語書 Pearson Leap

**1.** 電腦於瀏覽器輸入網址 **[http://prd1.pearson.com.hk](http://prd1.pearson.com.hk/)** 或使用平板或手機掃描 二維碼。

- **2.** 登入 **Pearson Leap** 登入名稱及密碼已印於上學期密碼紙上。
- **3.** 選擇課本網上資源或者電子書

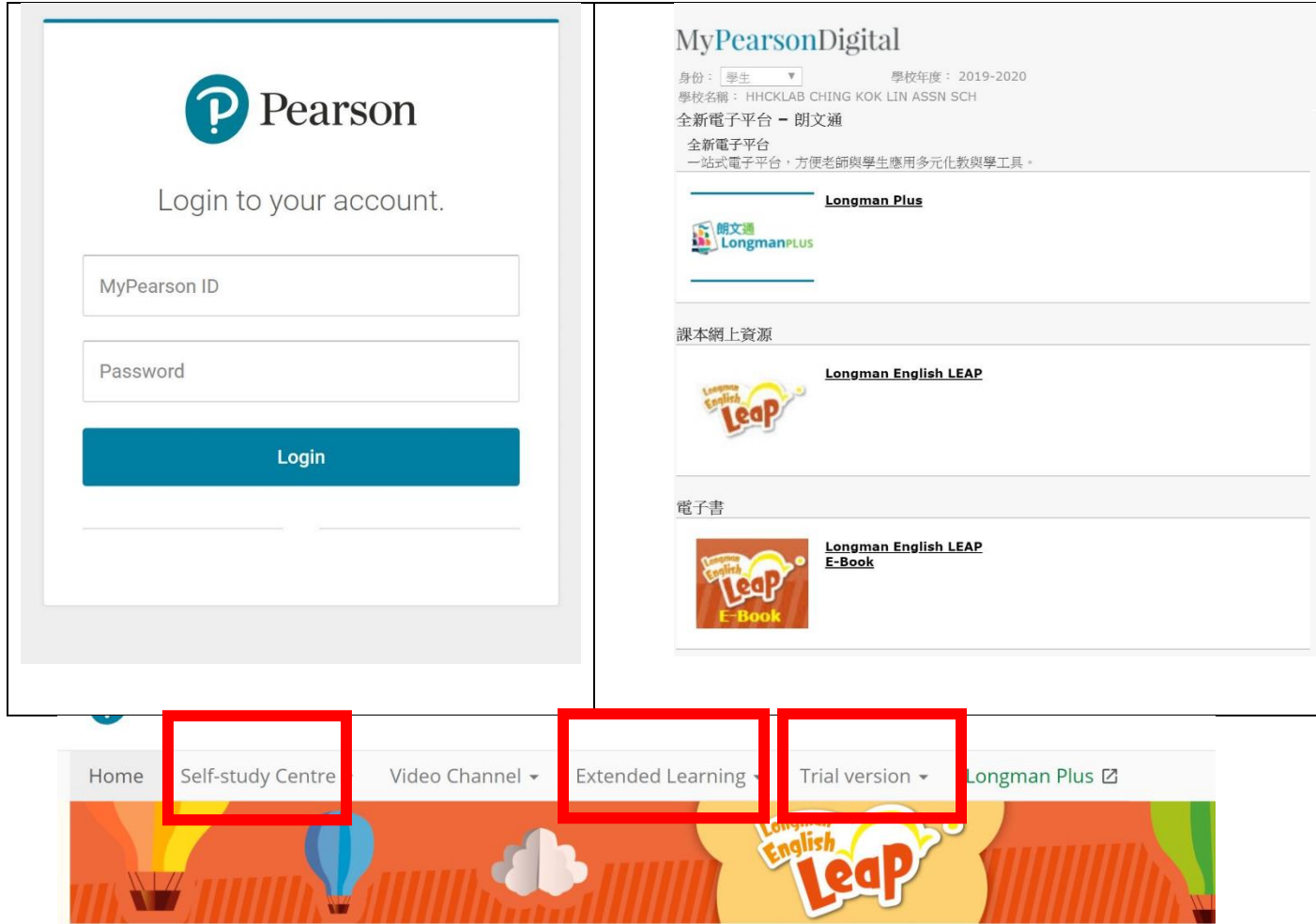

**4.**打開課本網上資源,進入自學中心(**Self-Study Centre**)觀看與課本內容配 套的電子動畫,學習課本內容。打開單詞表(**Vocabulary list**)自學新單詞。

## Leap 5B Ch 1 Self-study resources 5B Ch1 Animated text 5B Ch1 RaC video 5B Ch1 Phonics video (-ore) 5B Ch1 Vocabulary list

## 打開延伸學習(**Extended Learning**) ,閱讀一週一篇章**(A Passage A Week)**, 並完成配套閱讀理解題目。

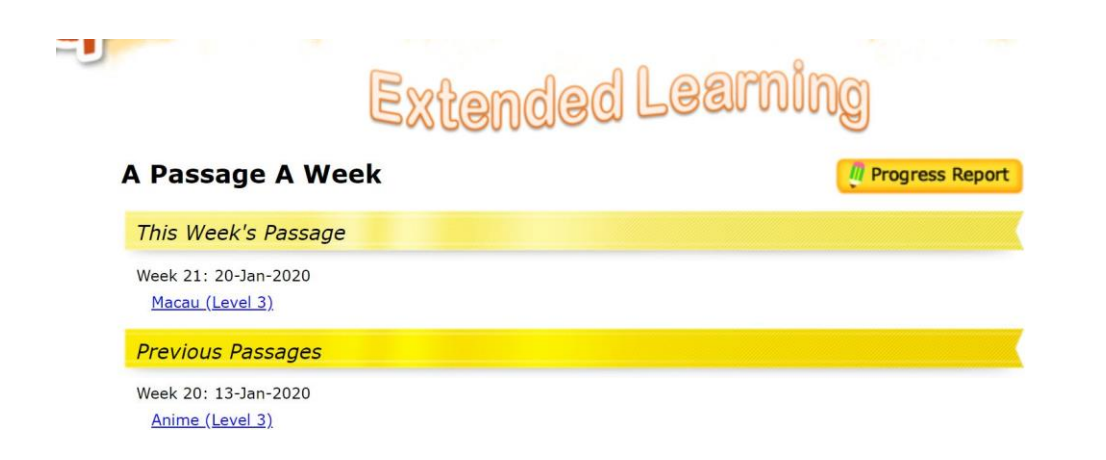

## 打開試用版本(**Trial version** ),下載每個章節配套語法課件和工作紙,進行 自學,並下載答案自我批改和訂正。

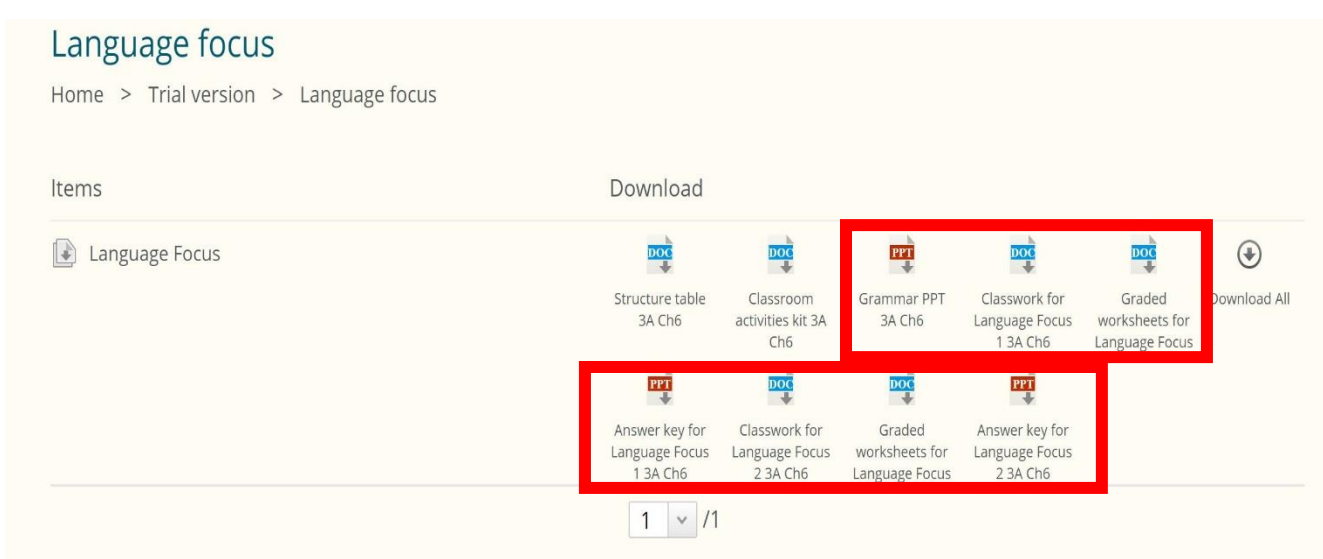